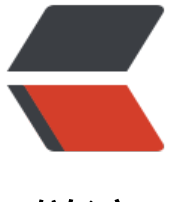

链滴

# 07\_CenOS[7 安](https://ld246.com)装 GitLab

作者: dianjiu

- 原文链接:https://ld246.com/article/1599393026230
- 来源网站: [链滴](https://ld246.com/member/dianjiu)
- 许可协议:[署名-相同方式共享 4.0 国际 \(CC BY-SA 4.0\)](https://ld246.com/article/1599393026230)

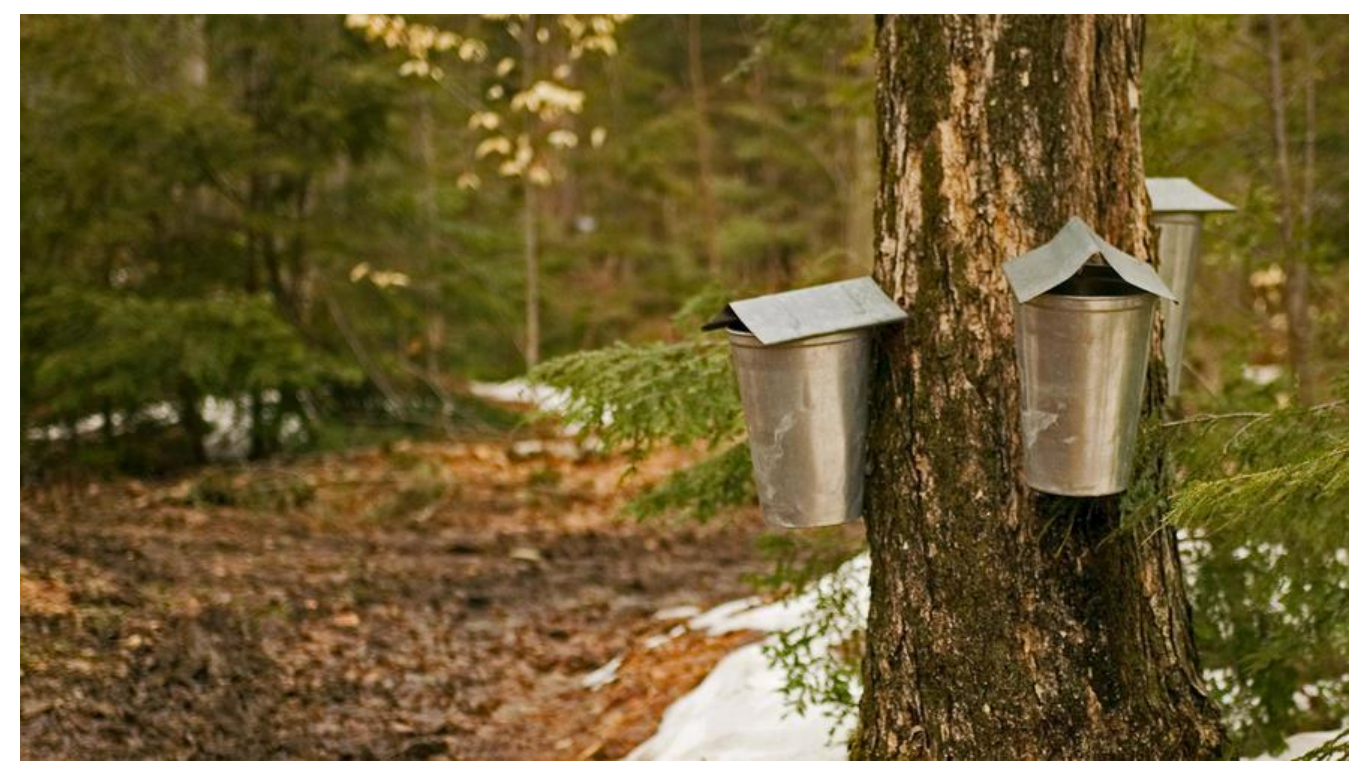

**环境准备**

安准基础依赖

#安装技术依赖 sudo yum install -y curl policycoreutils-python openssh-server #启动ssh服务&设置为开机启动 sudo systemctl enable sshd sudo systemctl start sshd

安装Postfix

Postfix是一个邮件服务器, GitLab发送邮件需要用到

#安装postfix sudo yum install -y postfix #启动postfix并设置为开机启动 sudo systemctl enable postfix sudo systemctl start postfix

开放ssh以及http服务(80端口)

#开放ssh、http服务 sudo firewall-cmd --add-service=ssh --permanent sudo firewall-cmd --add-service=http --permanent #重载防火墙规则 sudo firewall-cmd --reload

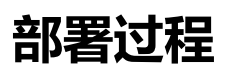

本次我们部署的是社区版:gitlab-ce, 如果要部署商业版可以把关键字替换为: gitlab-ee

#### 方式一:Yum安装GitLab

https://packages.gitlab.com/gitlab/gitlab-ce/

● 添加GitLab社区版Package

[curl https://packages.gitlab.com/install/repos](https://packages.gitlab.com/gitlab/gitlab-ce/)itories/gitlab/gitlab-ce/script.rpm.sh | sudo bash

● 安装GitLab社区版

sudo yum install -y gitlab-ce

#### 方式二:清华镜像源

https://mirrors.tuna.tsinghua.edu.cn/gitlab-ce/yum/el7/

### gitlab-ce 下载

[wget https://mirrors.tuna.tsinghua.edu.cn/gitlab-ce/yum](https://mirrors.tuna.tsinghua.edu.cn/gitlab-ce/yum/el7/)/el7/gitlab-ce-13.3.2-ce.0.el7.x86\_64. pm

本次安装的为gitlab-ce-13.3.2-ce.0.el7.x86\_64.rpm

gitlab-ce 安装

rpm -ivh gitlab-ce-13.3.2-ce.0.el7.x86\_64.rpm

安装成功后会看到gitlab-ce打印了图形

修改端口号

sudo vim /etc/gitlab/gitlab.rb external url 'http://192.168.31.162:6060' 改为自己的http://ip:端口(nginx的端口) unicorn['port'] = 60 修改端口(gitlab服务的端口)

#### 先ctrl+c强制结束

systemctl restart gitlab-runsvdir gitlab-ctl reconfigure

## 相关命令

gitlab-ctl start 启动 gitlab-ctl stop 停止 gitlab-ctl restart 重启

浏览器输入http://ip:port/

http://192.168.31.162:6060/

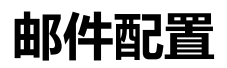

[#修改配置文件](http://192.168.31.162:6060/) sudo vi /etc/gitlab/gitlab.rb

#邮件配置 gitlab rails['smtp enable'] = true gitlab\_rails['smtp\_address'] = 'smtp.exmail.qq.com'  $g$ itlab<sup>\_</sup>rails['smtp\_port'] = 465 gitlab\_rails['smtp\_user\_name'] = 'gitlab@dianjiu.cc'  $g$ itlab\_rails['smtp\_password'] = '123456' gitlab\_rails['smtp\_domain'] = 'smtp.exmail.qq.com' gitlab\_rails['smtp\_authentication'] = 'login' gitlab rails['smtp enable starttls auto'] = true gitlab\_rails['smtp\_tls'] = true  $q$ itlab\_rails[' $q$ itlab\_email\_enabled'] = true gitlab\_rails['gitlab\_email\_from'] = 'gitlab@dianjiu.cc'  $g$ itlab\_rails['gitlab\_email\_display\_name'] = 'Gitlab'

#保存后,重新配置并启动GitLab sudo gitlab-ctl reconfigure